### **ABK STUTTGART: BEWERBUNGSPROZESS UND -UNTERLAGEN**

## **1.ONLINE-BEWERBUNG FÜR INTERNE STUDIERENDE**

Studierende der ABK Stuttgart, die sich für einen Studiengang innerhalb der ABK bewerben wollen, loggen sich in ihrem persönlichen Campus-Portal (HISinOne-Portal) unter [https://campus.abk](https://campus.abk-stuttgart.de/)[stuttgart.de/](https://campus.abk-stuttgart.de/)ein.

Über den Reiter "Studienangebot" und die Funktion "Studienbewerbung" können Sie sich innerhalb de[r Bewerbungsfrist](https://www.abk-stuttgart.de/studium/bewerben/bewerbung-und-aufnahmeverfahren.html) direkt für den Studiengang Ihrer Wahl bewerben:

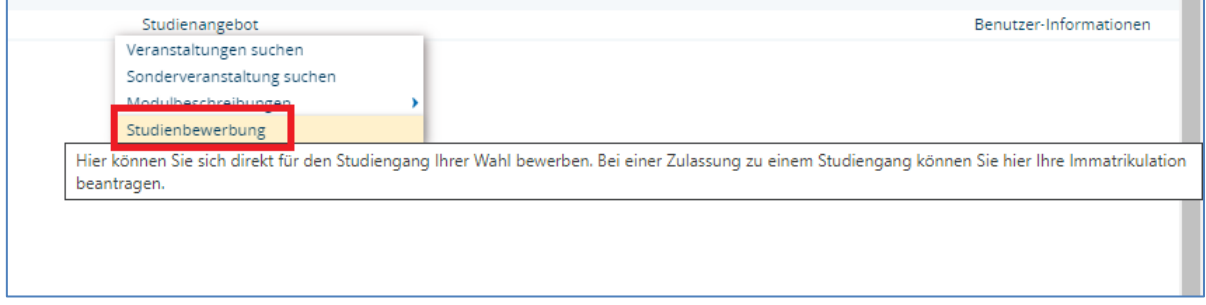

Bild 1: Studienbewerbung für interne Studierende

Nachdem Sie die Online-Bewerbung abgeschlossen haben, werden Sie in Ihrem Campusportal via des "Antragsstatus" über den aktuellen Stand Ihrer Bewerbung informiert, **sobald das Studierendenbüro Ihre Bewerbung bearbeitet hat**. Hier erhalten Sie ebenfalls Ihre Bescheide (z. B. Bewerbungseingangsbestätigungen) über den dort integrierten "Posteingang".

| Abgegebene Anträge                                            | ' Hilfe                                                                                                    |
|---------------------------------------------------------------|----------------------------------------------------------------------------------------------------|
| 1. Antrag                                                     | Antragsstatus: online eingegangen                                                                                                    |
| Master (Arts) Architektur (Version 20), 1. Fachsemester       | Hilfe zu Antragsstatus: online eingegangen<br>Der Status online eingegangen sagt aus, dass Sie den Antrag im                                                                   |
| <b>an</b> Zulassungsantrag drucken<br>Antragsdetails anzeigen | Bewerbungsportal abgegeben haben. Beachten Sie, dass die<br>Prüfung des Antrags erst beginnt, wenn der unterschriebene<br>Zulassungsantrag bei der Hochschule eingegangen ist. |
|                                                               | Schließen                                                                                                    |

Bild 2: Antragsstatus im Bewerberportal

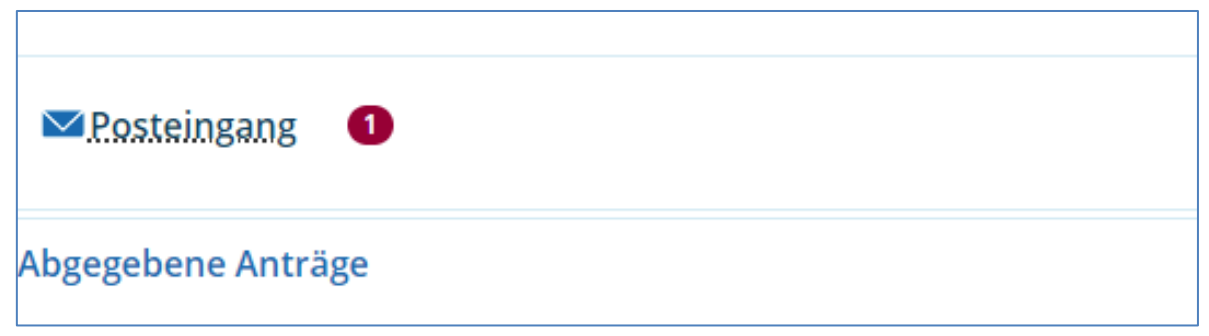

Bild 3: Integrierter Posteingang im Bewerberportal

## **2. ARBEITSPROBEN IN DIE ABK-CLOUD HOCHLADEN**

Nachdem Sie sich im Bewerberportal registriert bzw. beworben haben, laden Sie innerhalb der [Bewerbungsfrist](https://www.abk-stuttgart.de/studium/bewerben/bewerbung-und-aufnahmeverfahren.html) Ihre Arbeitsprobe digital in die ABK-Cloud hoch.

Genauere Informationen über die inhaltliche Aufgabenstellung für die Arbeitsprobe ist unter Punkt **3. Arbeitsproben** des jeweiligen Studiengangs zu entnehmen: [https://www.abk](https://www.abk-stuttgart.de/studium/bewerben/bewerbung-und-aufnahmeverfahren.html)[stuttgart.de/studium/bewerben/bewerbung-und-aufnahmeverfahren.html](https://www.abk-stuttgart.de/studium/bewerben/bewerbung-und-aufnahmeverfahren.html) 

### **Wo finde ich den Upload-Link für die ABK-Cloud?**

Loggen Sie sich in Ihr Bewerberportal unter <https://campus.abk-stuttgart.de/> ein. Nachdem Login finden Sie den Upload-Link auf Ihrer Startseite, wie hier beispielhaft gezeigt:

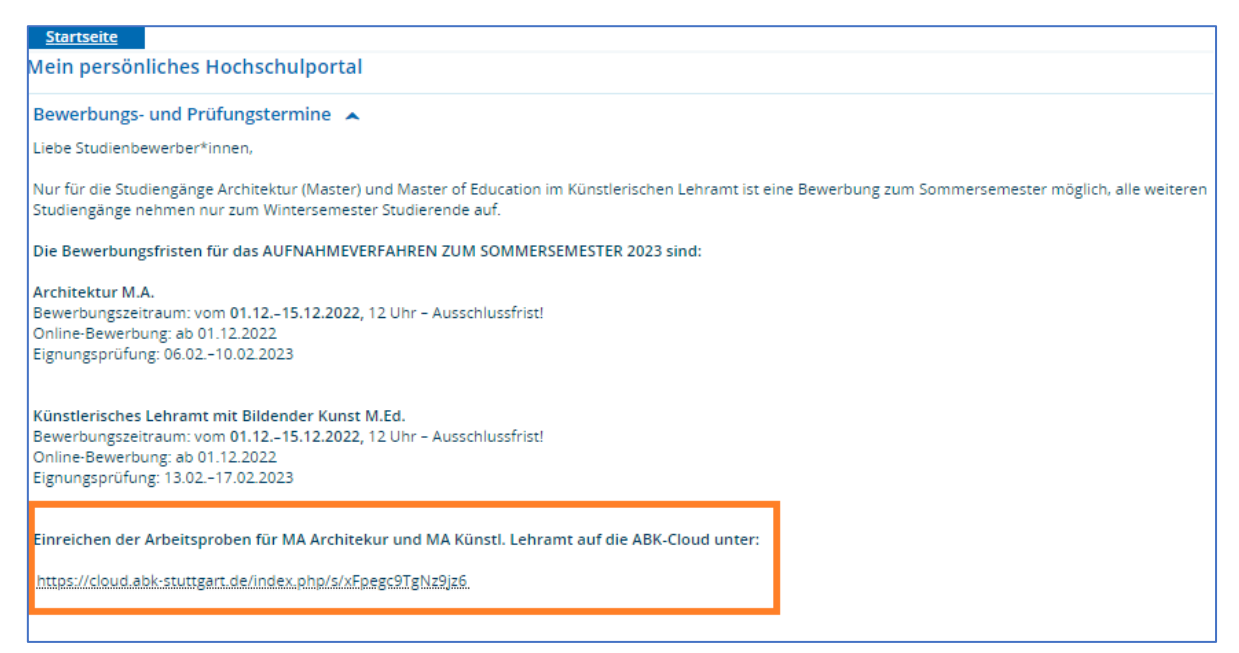

Bild 4: Auf der Startseite des Bewerberportals befindet sich der Upload-Link für die ABK-Cloud

Sobald Sie in der ABK-Cloud Ihre Arbeitsprobe hochgeladen haben, erhalten Sie folgende Bestätigung über die "Hochgeladene Datei":

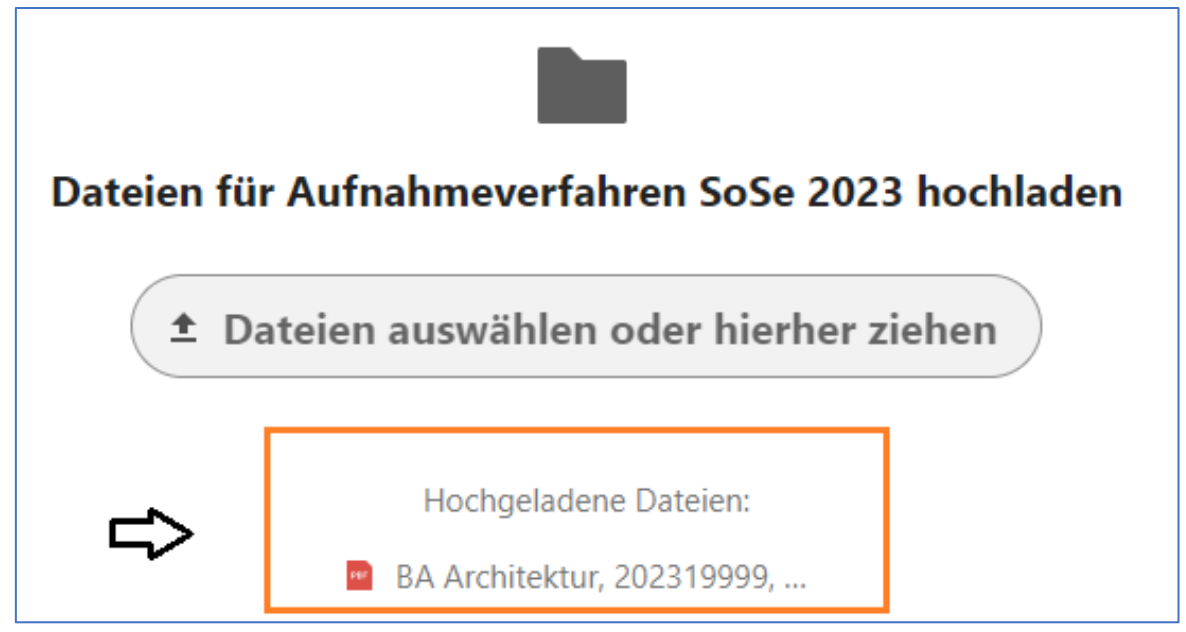

Bild 5: Bestätigung über den erfolgreichen Upload der Arbeitsprobe

## **Formaler Aufbau der Arbeitsprobe:**

- **Benennung:** Abschluss Studiengang, Bewerbernummer (zu finden im Bewerberportal), Name, Vorname.pdf (z.B. Bachelor Architektur, 20219999, Mustermann, Max.pdf)
- **Aufbau / Umfang / Größe:** Es wird eine einzige PDF-Datei mit max. 10 MB hochgeladen, mehrere PDFs werden nicht akzeptiert. Die PDF-Datei enthält:
	- **20 Seiten** für die **Arbeitsproben** +
	- **1 Seite** für den **Lebenslauf** +
	- 1 Seite für ein kurzes Motivationsschreiben => Begründung zur Wahl des Studiengangs +
	- **1 Seite** für eine **Texterläuterung** => die Texterläuterung ist eine Ausführung zu Ihren Arbeiten z. B. was hat Sie zu Ihren Arbeiten inspiriert, Begründung für die verwendete (Zeichen-/Mal-) Technik etc. Dies ist somit keine Aufzählung oder Bezeichnung der Arbeitsproben**.** Die Texterläuterung wird nicht benötigt für: Bachelor und Master Architektur, Bachelor und Master Konservierung, KTPP.
- **Hinweis:**

Das Einreichen von analogen Arbeitsproben (Mappen, Objekten, Dokumentationen etc.) ist nicht möglich.

## **3. POSTALISCHE BEWERBUNGSUNTERLAGEN ANS STUDIERENDENBÜRO SCHICKEN**

Nach erfolgreich abgeschlossener Online-Bewerbung geben die internen Bewerber\*innen bis spätestens zum Ende der [Bewerbungsfrist](https://www.abk-stuttgart.de/studium/bewerben/bewerbung-und-aufnahmeverfahren.html) Ihre Bewerbungsunterlagen im ABK Studierendenbüro ab. Die Bewerbungsunterlagen bestehen aus

## **1. Zulassungsantrag:**

Diesen laden Sie im Bewerberportal als PDF herunter (siehe Bild 3) (nicht zu verwechseln mit dem Kontrollblatt im Bewerberportal, dieses wird nicht benötigt).

## **2. Kopie des Bachelor-Zeugnisses**

Nur bei Bewerbung für einen nicht-grundständigen Studiengang (Master) notwendig. Sollte das Bachelor-Zeugnis zum Zeitpunkt der Bewerbung noch nicht vorliegen, kann dieses bis zum Semesterstart nachgereicht werden.

## **3. Aktueller Lebenslauf**

## **4. Arbeitsbescheinigung**

Falls ein Dienst-, Arbeits- oder Ausbildungsverhältnis über 19 Stunden in der Woche besteht, ist eine Bescheinigung beizulegen, wie viel Zeit die berufliche Tätigkeit beansprucht.

**Adresse:** Die Adresse, an die Sie die Bewerbungsunterlagen senden, lautet:

Staatliche Akademie der Bildenden Künste Stuttgart Studierendenbüro Am Weißenhof 1 70191 Stuttgart

Bei Rückfragen wenden Sie sich an: [studieren@abk-stuttgart.de](mailto:studieren@abk-stuttgart.de)